# **Section 1: Connecting to the server**

### **Installing the following software on your laptop**

**Windows user**

**Putty Filezilla client VNC viewer**

**Mac user**

**Filezilla client VNC viewer**

- Putty: [https://www.chiark.greenend.org.uk/~sgtatham/putty/latest.html](https://www.chiark.greenend.org.uk/%7Esgtatham/putty/latest.html)
- Filezilla client: [https://filezilla-project.org/download.php?show\\_all=1](https://filezilla-project.org/download.php?show_all=1)
- VNC viwer: <https://www.realvnc.com/en/connect/download/viewer/>

## **Running software on the BioHPC server**

You run Putty (or other client software) on your laptop to access the server

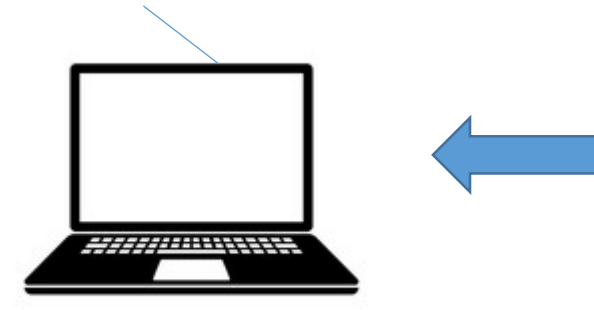

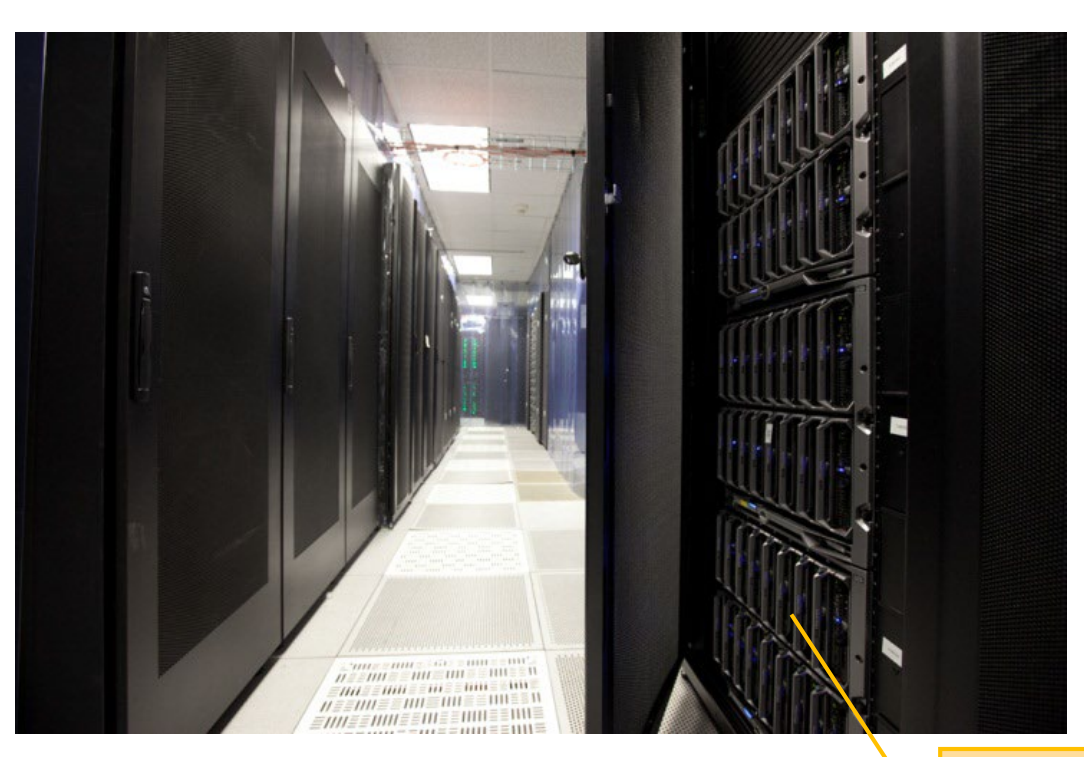

Data analysis happens on one of the BioHPC cloud servers

#### From Windows Laptop, using Putty

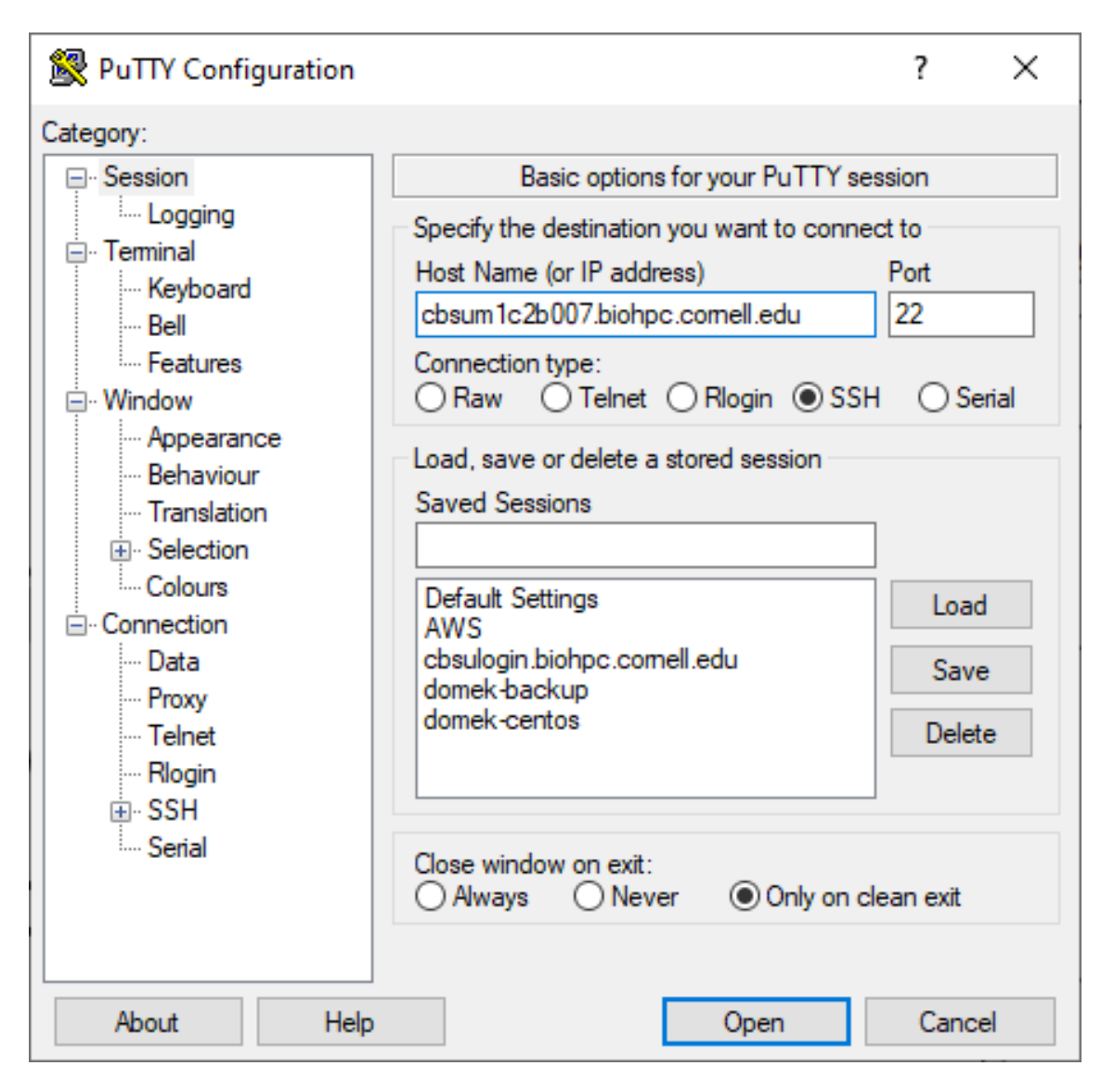

#### From Mac, use Mac Terminal (no need to install)

Type the command:

#### **ssh qs24@cbsumm11.biohpc.cornell.edu**

## **Upload and download files, using FileZilla**

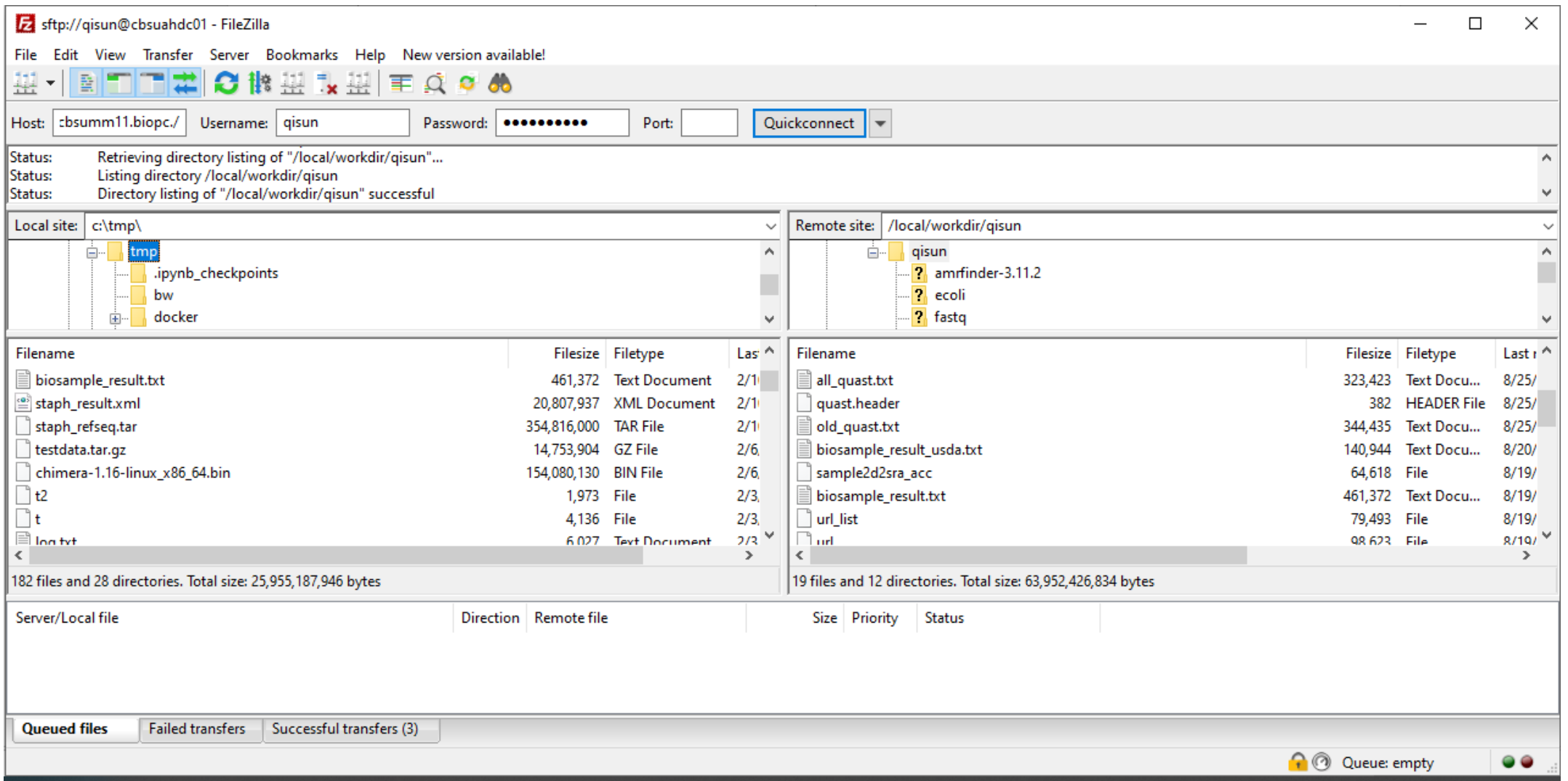

# **If you work from home, set up CU VPN before you can connect to BioHPC.**

# **<https://it.cornell.edu/cuvpn>**

# **Section 2: Files and Directories**

# What is **Path**?

## **Path** of a file or a directory on Windows computer

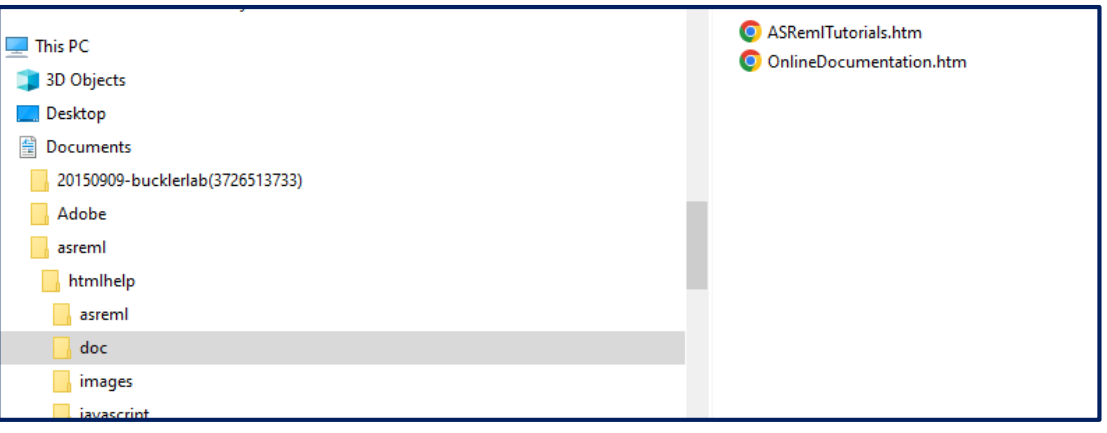

C:\Users\qs24\Documents\asreml\html help\doc\ASRemlTutorials.htm

#### **Path** of a file or a directory on Linux computer

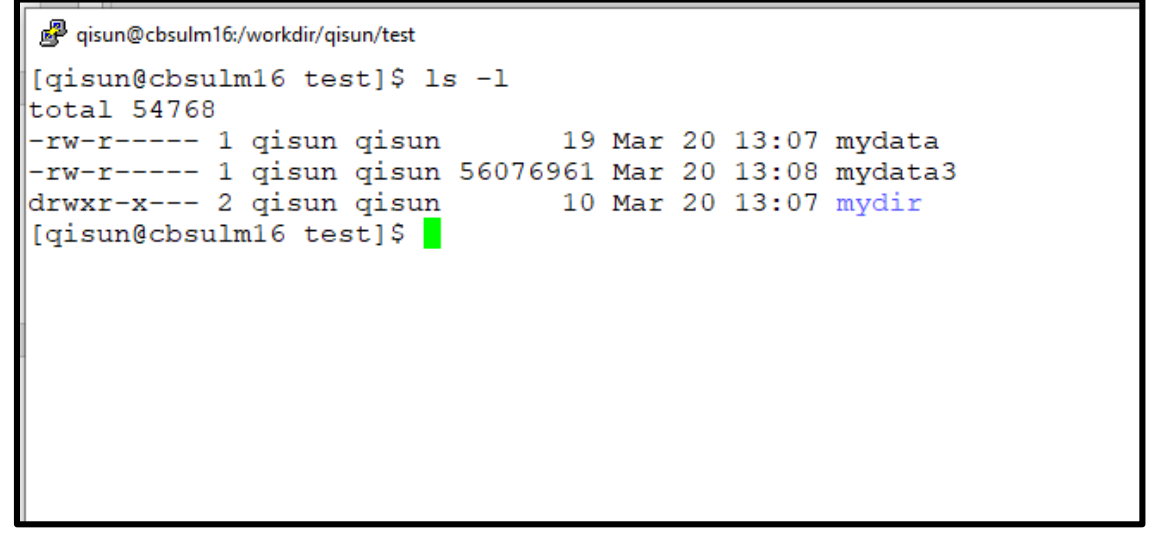

#### /workdir/qisun/test/mydata

# **Absolute Path** vs **Relative Path** of a file or a directory

Absolute path:

**/**workdir/qisun/mydata

Start with "/". The first "/" refers to ROOT of the file system.

Relative path:

qisun/mydata

#relative to /workdir

# Distinguish between absolute and relative **Path?**

/home/qisun/mydata2 vs mydata2

```
gisun@cbsulm16:/workdir/gisun
                                                           ×
[qisun@cbsulm16 qisun]$ pwd
/workdir/qisun
[qisun@cbsulm16 qisun]$ ls /home/qisun/mydata2
datafile2
[qisun@cbsulm16 qisun]$ ls mydata2
1s: cannot access 'mydata2': No such file or directory
```
# **Section 3: Basic Linux commands**

# **ls**: List contents of a directory

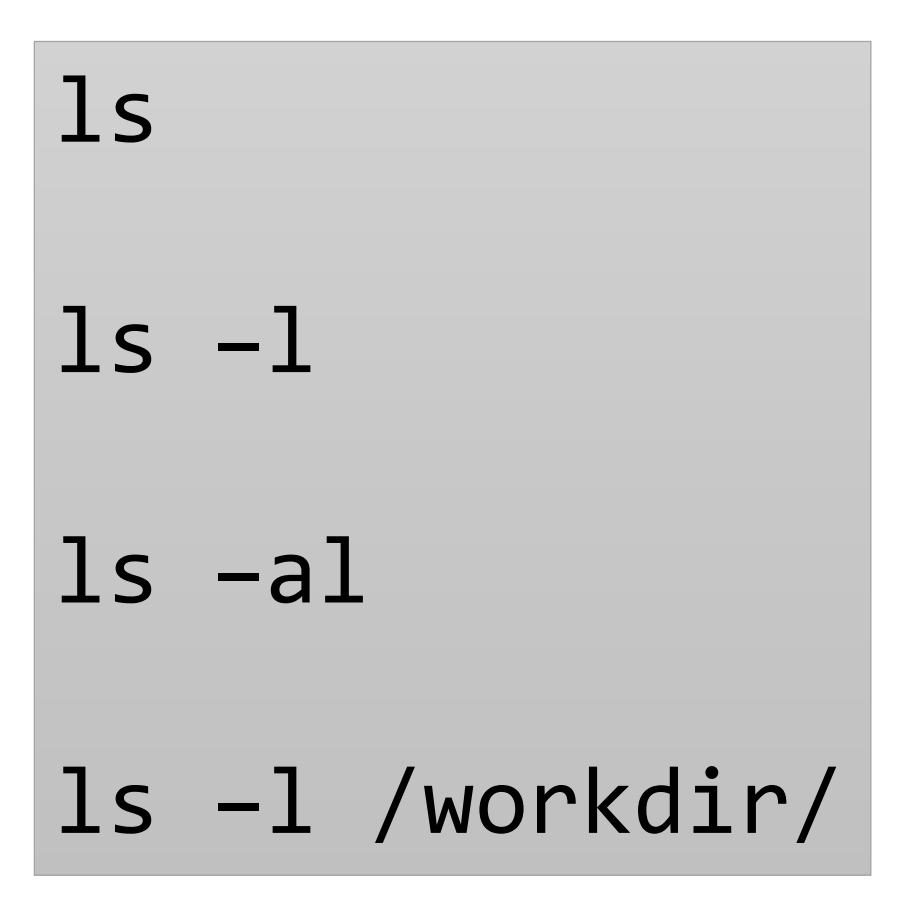

#### **Commands to navigate around the Linux file system**

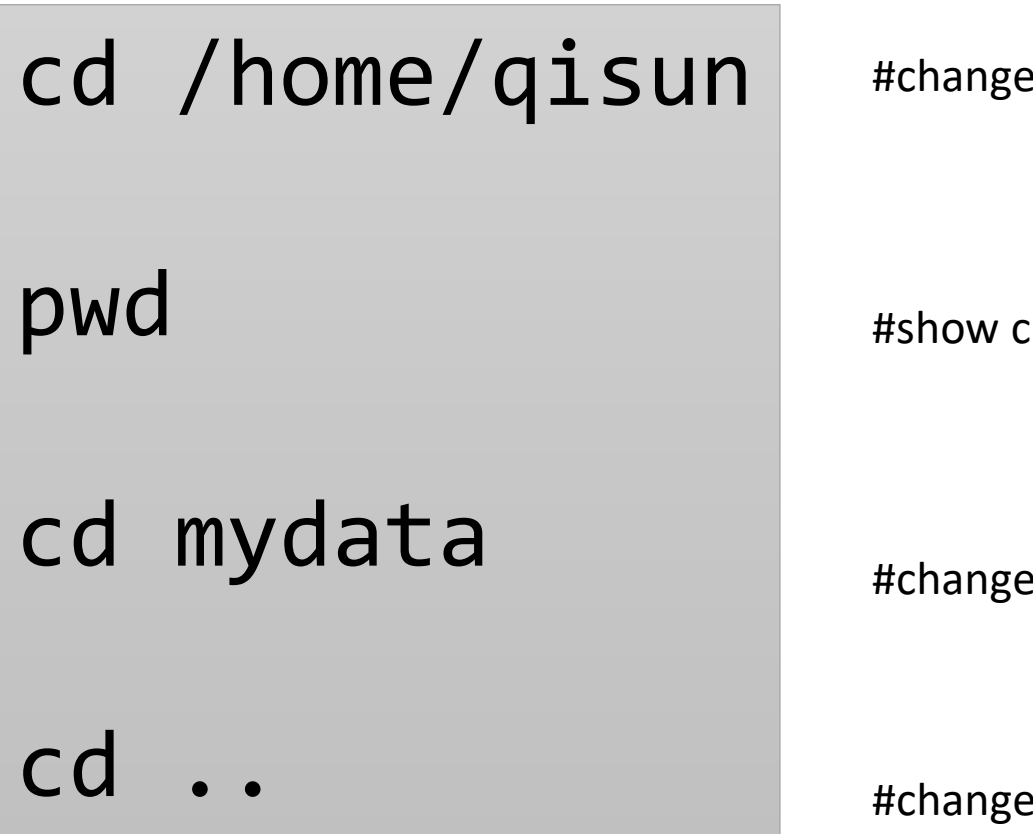

current directory to /home/qisun

current directory

current directory (using relative path)

to parent directory (short cuts in Linux: . Current .. Parent)

### **Commonly used commands**

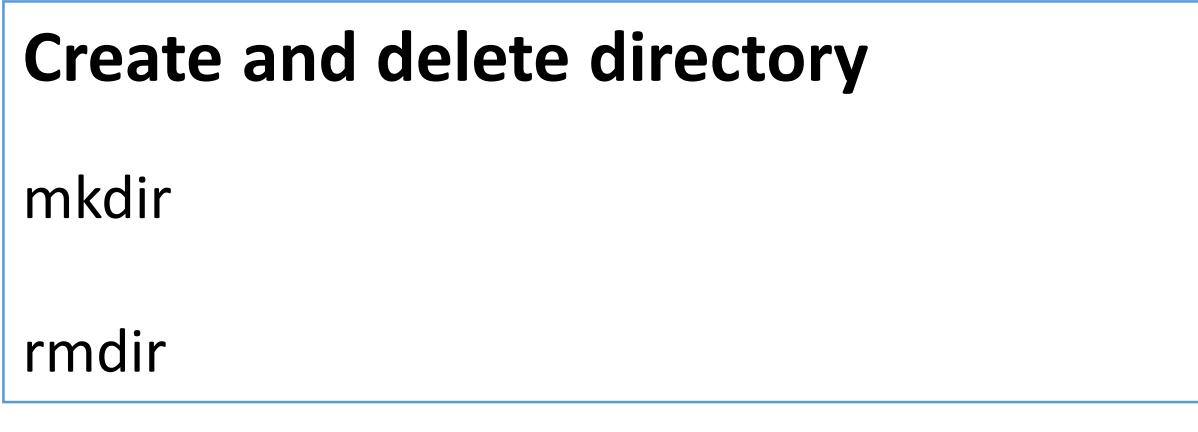

## **Copy files**

cp mydatafile /workdir/qisun/tmp/mydatafile2

### **Delete files**

rm mydatafile

rm -fr /workdir/qisun/tmp  $\parallel$  #delete a directory including all contents

### **Commonly used commands**

### **Move a file or a directroy**

mv ./mydata1 tmp/mydata1

#### **Rename a file or a directory**

mv mydata1 mydata3

# File permissions:

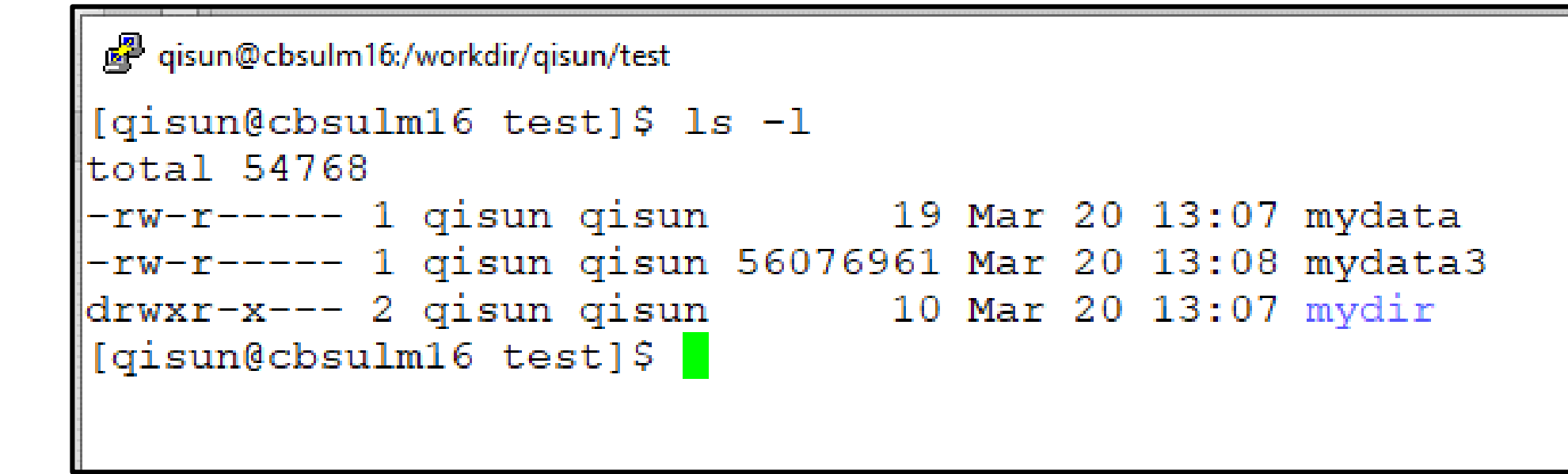

# rwxrwxrwx

(use chmod command to change)

Owner Group Others

# **chmod**: change file permissions

```
chmod g+rw myfile
```

```
chmod a-rwx myfile
```

```
chmod -R g-w mydir
```
Chmod -R o+rX mydir

-R: recursively to the directory;

+: add

-: remove

u g a: user, group, all

r w x: readable, writable, executable

Capital X: executable if applicable

# **Run software on Linux**

• **A software is a file**

**/programs/STAR-2.7.10b/STAR** --genomeDir genome --readFilesIn ERR458493.fastq.gz --outFileNamePrefix wt1\_

or

export **PATH**=/programs/STAR-2.7.10b:\$PATH

**STAR** --genomeDir genome --readFilesIn ERR458493.fastq.gz outFileNamePrefix wt1\_

## Check whether a software is still running:

top top –u qs24 ps –u qs24

**Stop a running software:**

• Press Ctrl-C

• kill pid-number

(use ps -u qs24 command to get the PID number)

```
Some short cuts
```
**Tab key:** auto-finish a command

# **Copy paste (on Putty):** right click to copy and paste

**Copy paste (on Mac Terminal)** : standard Mac operation

## **Section 4. A little more advanced**

## 1. "Screen" persistent session, why do we need it?

- When you connect to a Linux server and run software, you are in a connection "session", and all software running processes are associated with this "session";
- If you close the laptop, or your internet connection is interrupted, the "session" is closed. All the jobs running associated with the session would be terminiated.
- To avoid this problem, you can create "screen" persistent sessions, and running software in these persistent sessions. These sessions are not killed even if you close the laptop.

## **A tutorial of "screen"**

[https://biohpc.cornell.edu/lab/doc/Linux\\_exercise\\_part2.pdf](https://biohpc.cornell.edu/lab/doc/Linux_exercise_part2.pdf)

# **Using screen**

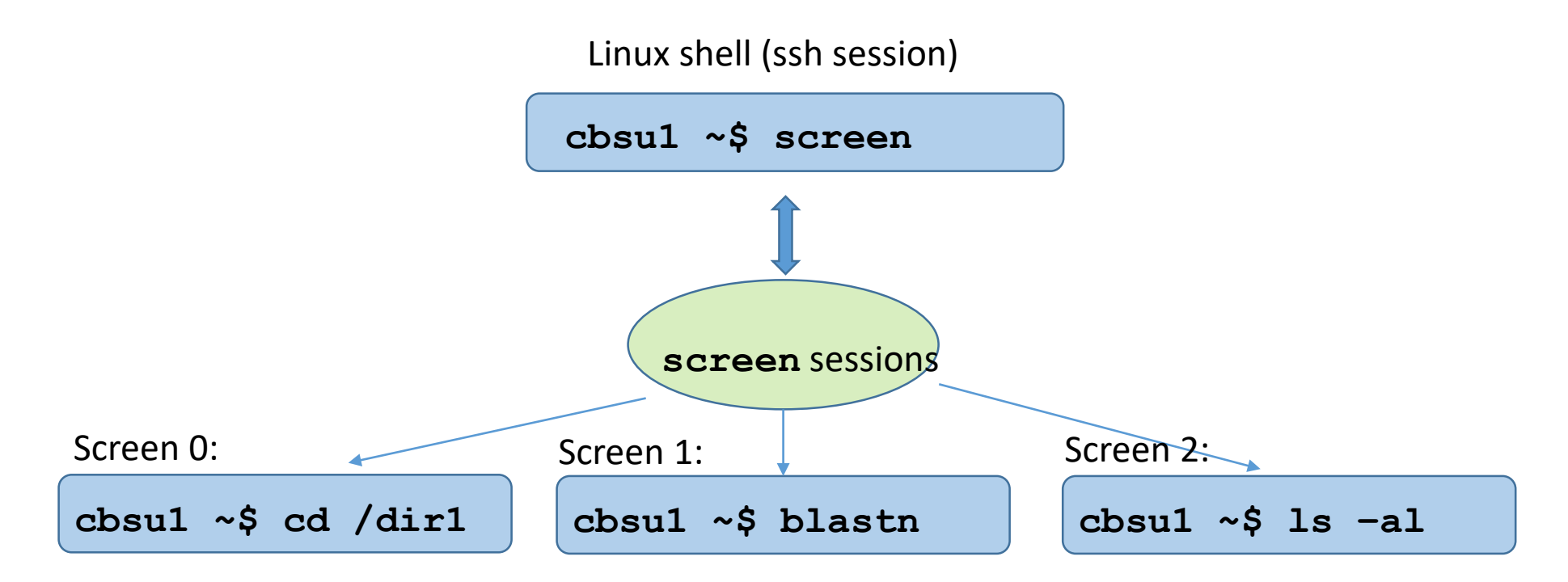

Ctrl-a + d: detach from "screen";

Ctrl-a + c: create new session;

Ctrl-a + n: switch between sessions

# screen: cheapsheet

#### After logging in, type **screen**

#### Most useful **screen** commands:

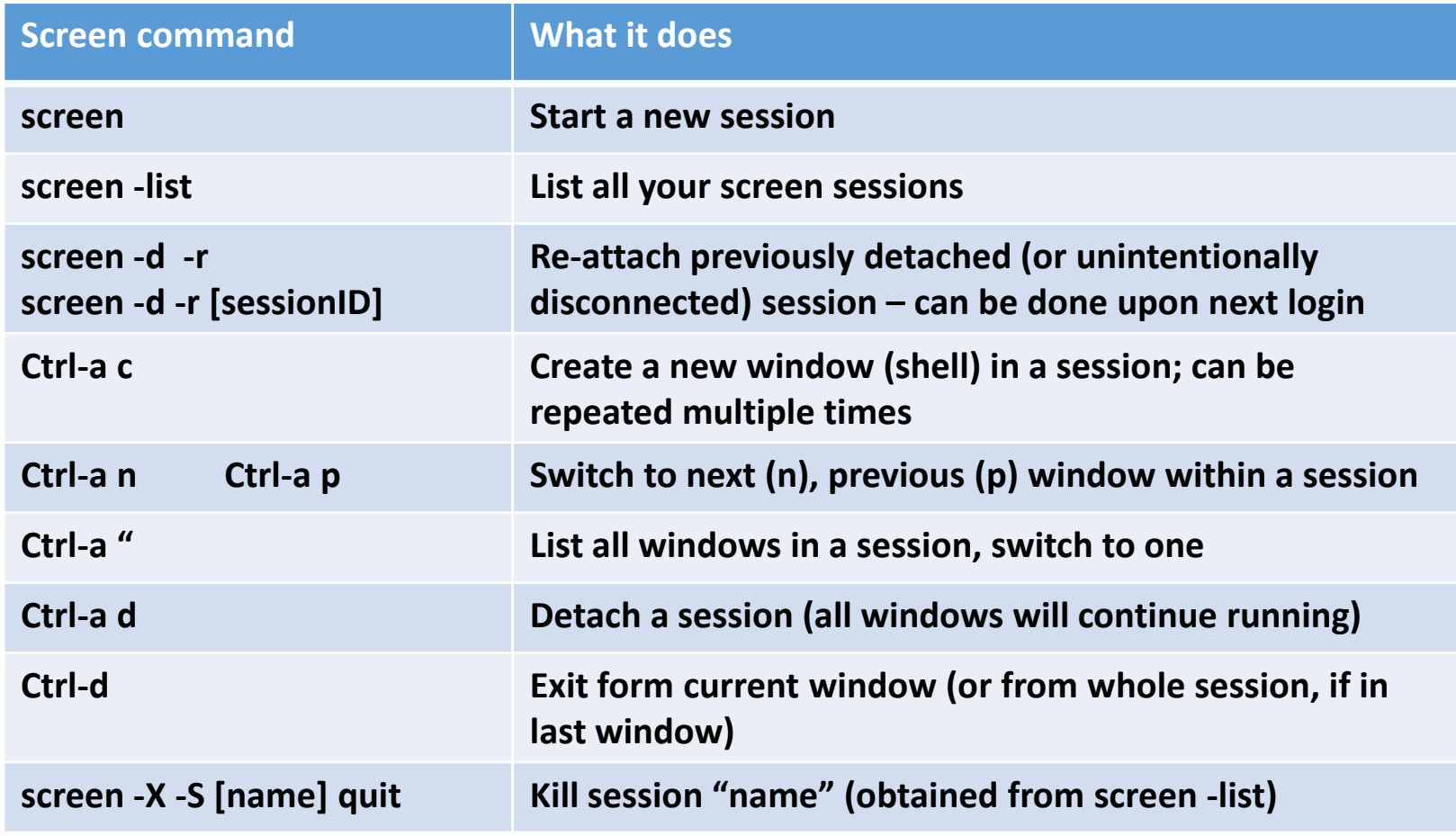

For more features/functionality – type screen –h or Ctrl-a ? (within session) **Sessions are persistent – will survive connection problems, turning off laptop, etc.**

## 2. Run commands in batch:

## Create a text file, give it a name, e.g. "myscript.sh"

STAR --genomeDir genome --readFilesIn ERR458491.fastq.gz --outFileNamePrefix wt1\_ STAR --genomeDir genome --readFilesIn ERR458492.fastq.gz --outFileNamePrefix wt2\_ STAR --genomeDir genome --readFilesIn ERR458493.fastq.gz --outFileNamePrefix wt3\_ STAR --genomeDir genome --readFilesIn ERR458494.fastq.gz --outFileNamePrefix wt4\_

- use Notepad++ on Windows, BBEdit on Mac;
- Advanced users can use vi or nano;
- More advanced users can use xargs

## Run batch script

#run command one by one

sh myscript.sh

#run command in parallel

parallel -j 4 < myscript.sh

#### **3. Check file contents**

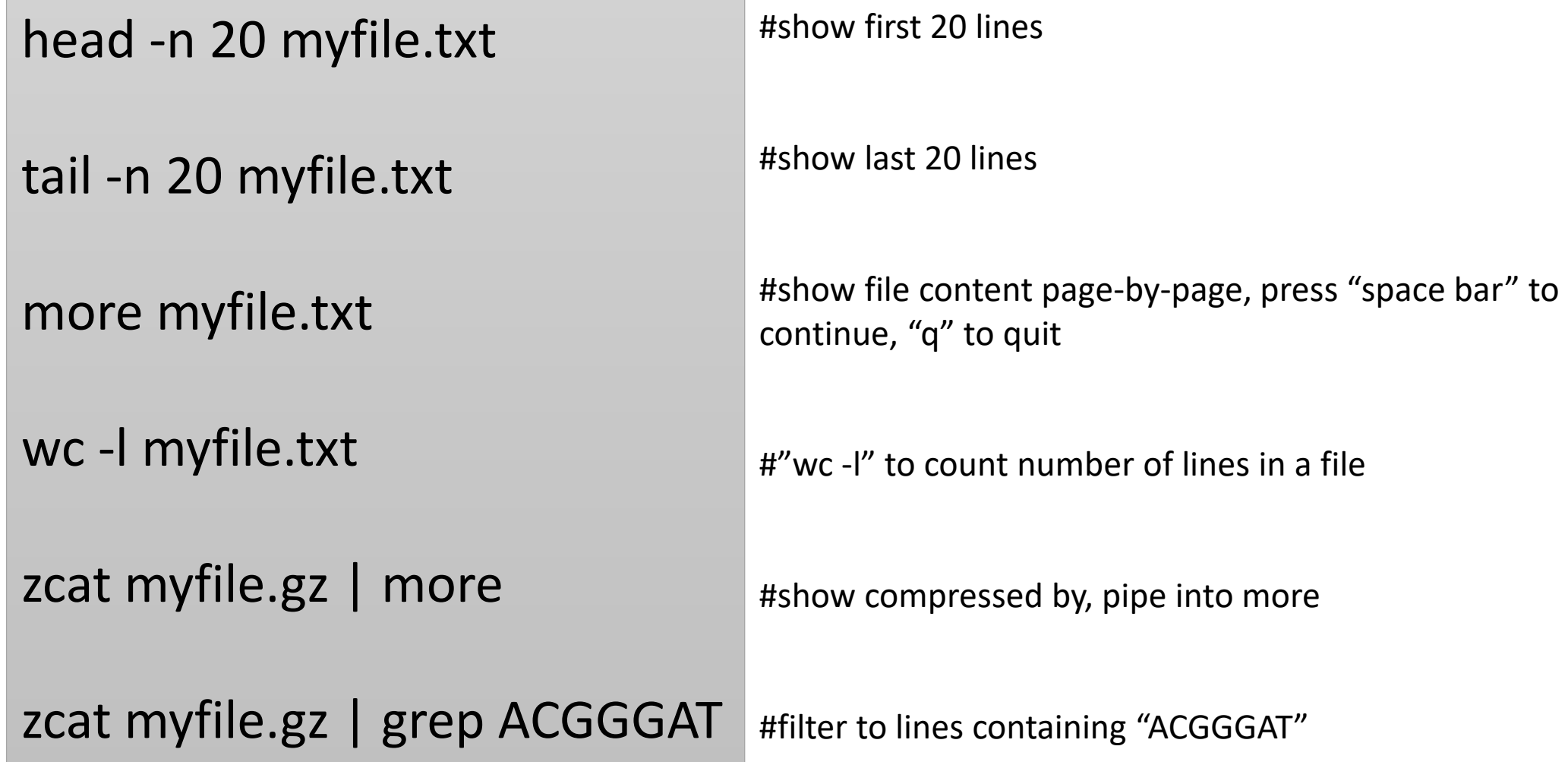

## **Best Practice of using BioHPC**

#### The BioHPC Cloud has 4 types of computers

- 1. Hosted Servers: Computers owned by individual labs but managed by the BioHPC team;
- 2. Rental Servers: Computers available for hourly rent by BioHPC users;
- BioHPC Network Storage: Central storage accessible from each BioHPC server; 3.
- 4. Login Nodes: Computers used for accessing BioHPC data storage without reservation, and for BSCB users to access their cluster. The login nodes can also be used for accessing compute servers from outside campus without VPN. No computing is allowed on these machines.

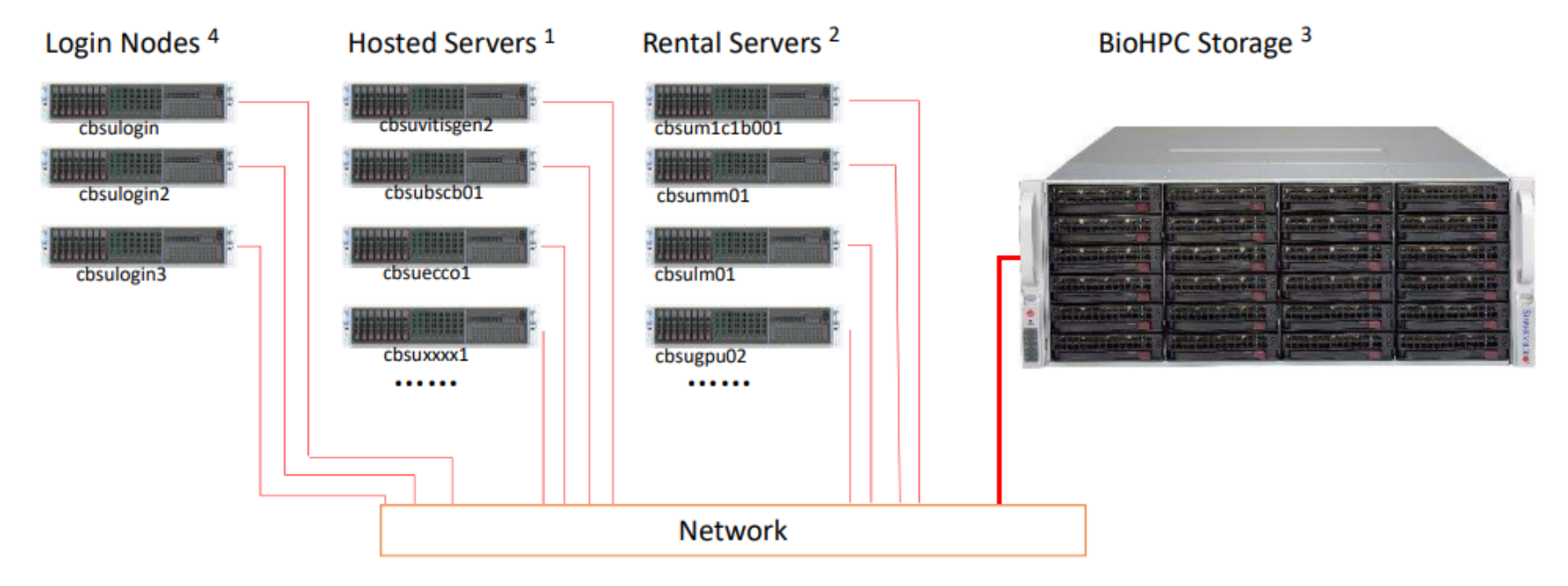

## **Best Practice of using BioHPC**

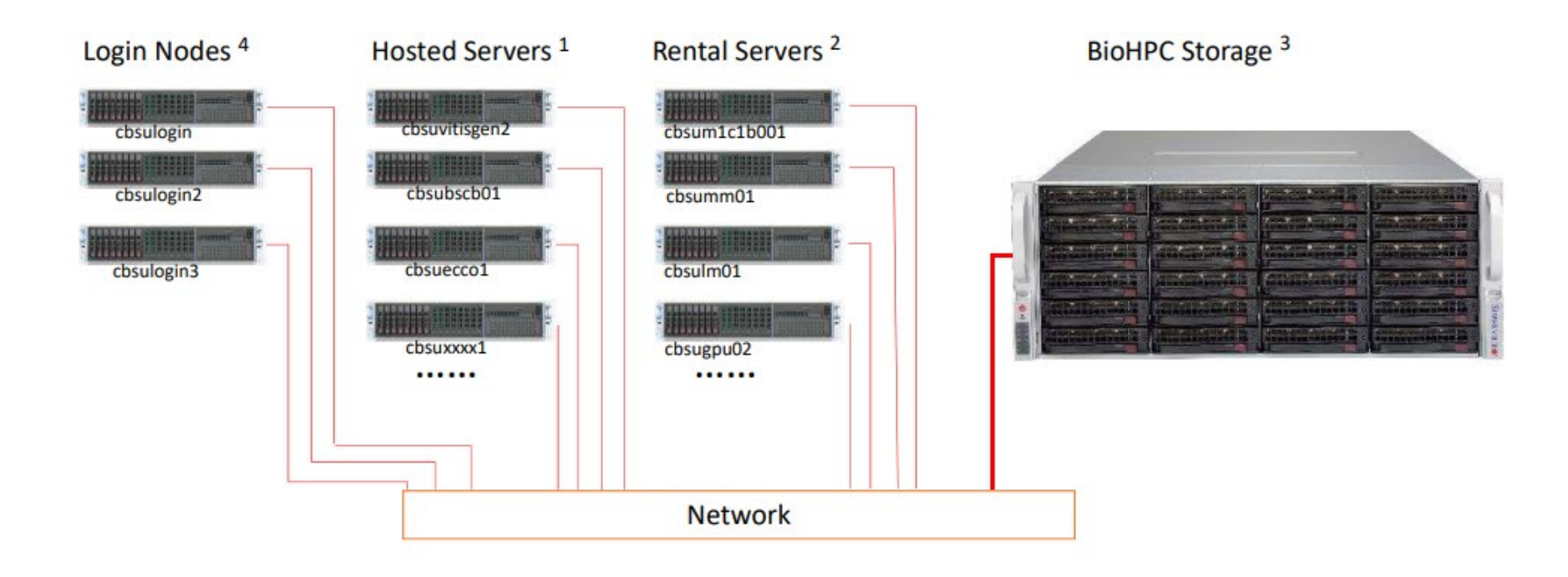

**/home/\$USER:** home directory, network drive, do not compute on large files in the directory

**/home2/\$USER:** network drive, ok to compute large files in the directory

**/workdir/:** scratch disk on local computing node, you can compute large files in the directory

## **Using BioHPC**

# **1.Upload data files to BioHPC**

Filezilla to login nodes (cbsulogin, cbsulogin2, cbsulogin3)

# **2. Reserve a BioHPC server**

- Make reservation through [https://biohpc.cornell.edu](https://biohpc.cornell.edu/)
- You can share the reservation with other lab users

# **3. Run software on the computing nodes**

- Make sure to copy large data files to /workdir, and compute on files in /workdir
- After done, copy data files back to /home/\$USER, and cancel reservation

## **For support**

• Email [support@biohpc.cornell.edu](mailto:support@biohpc.cornell.edu)

• Book an office hour <https://biohpc.cornell.edu/lab/office1.aspx>